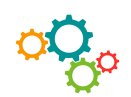

# **FICHE MÉTHODE CRÉER UN SITE MARCHAND SOUS PRESTASHOP**

## • **Qu'est-ce que Prestashop ?**

Prestashop est un **CMS : « content management system** » ou système de gestion de contenu, c'est-à-dire un logiciel permettant de concevoir un site web (pour Prestashop un site marchand). Il est gratuit. C'est une **solution « Open source »** : c'est-à-dire un logiciel dont le code source est en libre accès, et que les développeurs peuvent adapter et faire évoluer.

#### • **Installer Prestashop**

Utiliser Prestashop nécessite de l'héberger, soit chez un hébergeur, soit en localhost (c'est-à-dire sur son ordinateur personnel pour le développer avant de le diffuser sur le Net, cette fois chez un hébergeur qu'il faudra rémunérer).

Une fois téléchargé, il suffit de l'installer sur l'hébergeur choisi en décompressant le fichier zippé. Pour que Prestashop tourne, il faut que 3 extensions .php soient activées sur le serveur (php curl, php mysqli et php pdomysql).

Un assistant d'installation va permettre de créer le site en passant par trois premières étapes : le choix de la langue, l'acceptation des licences et la compatibilité du système (voir page-écran ci-dessous colonne de gauche).

#### • **Créer la boutique**

#### **→ Les informations de la boutique**

Pour créer la boutique (toujours dans l'assistant d'installation), l'étape suivante consiste à renseigner les informations relatives à la boutique : son nom, son activité principale, le pays, c'est aussi ici que vous devez créer votre compte administrateur, en entrant un identifiant et un mot de passe de connexion.

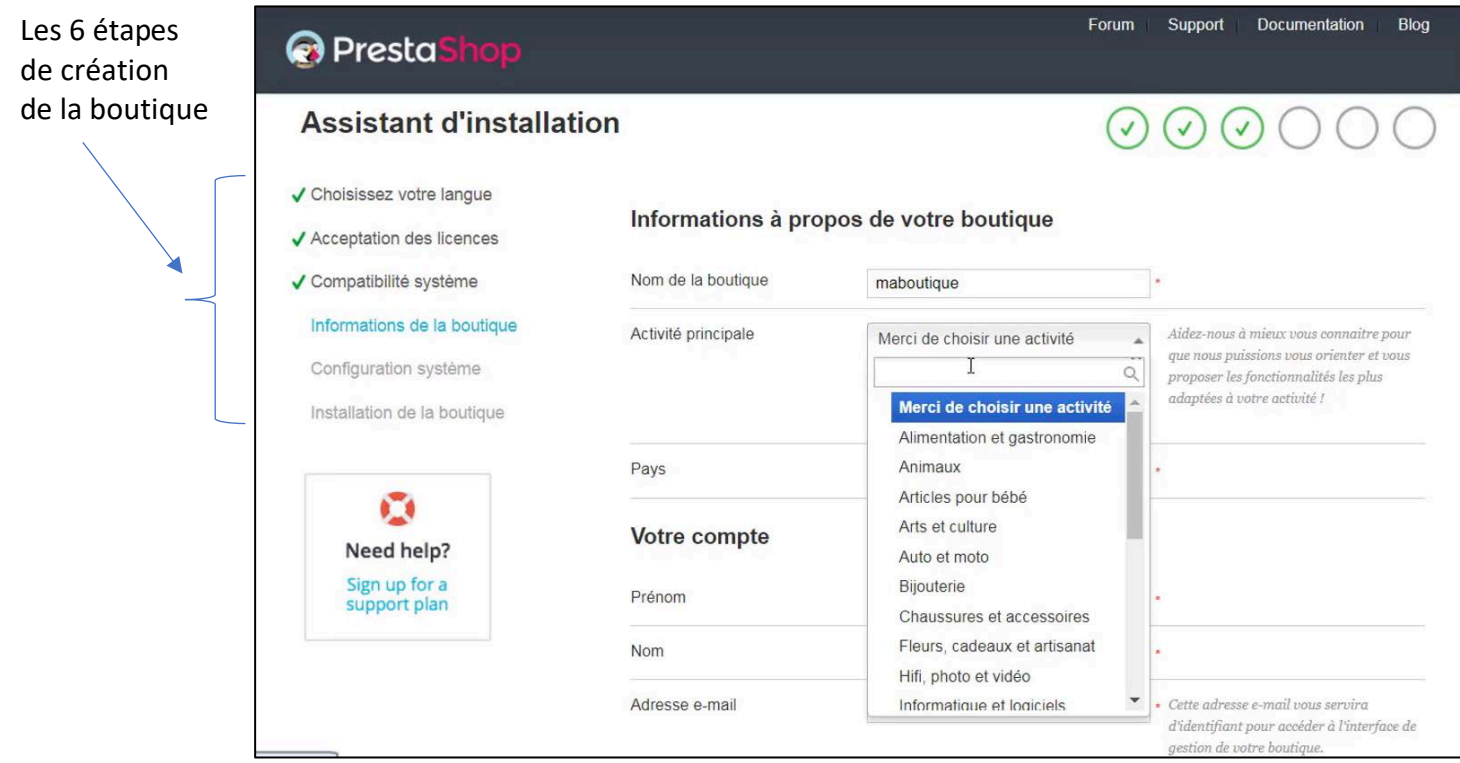

### *La configuration du système*

Pour utiliser Prestashop, il faut créer une base de données afin d'y enregistrer toutes les données nécessaires au fonctionnement de la boutique (données des clients, informations produits, informations de paiement…). Cette étape consiste donc à connecter Prestashop à la base de données créée pour la boutique.

Cette base de données, dans laquelle Prestashop va créer des tables, a été créée normalement au moment de l'installation de Prestashop sur le serveur.

Il faut donc, dans l'assistant d'installation, renseigner le nom de la base de données créée précédemment. (À noter toutes les tables créées par Prestashop ont comme préfixe « ps\_ ».)

Pour finir sur cette étape, il faut cliquer sur le bouton afin de tester la connexion à la base de données afin de vérifier que cette dernière est bien configurée.

#### **→ Installation de la boutique**

Une fois la base de données configurée, une boutique va s'installer. Prestashop propose un « thème » (un sample) qu'il vous faudra modifier et adapter à votre propre boutique.

Pour accéder à la boutique (front office)  $\rightarrow$  cliquer sur Découvrez votre boutique

Pour accéder à l'administration de la boutique (back office)  $\rightarrow$  cliquer sur Gérez votre boutique

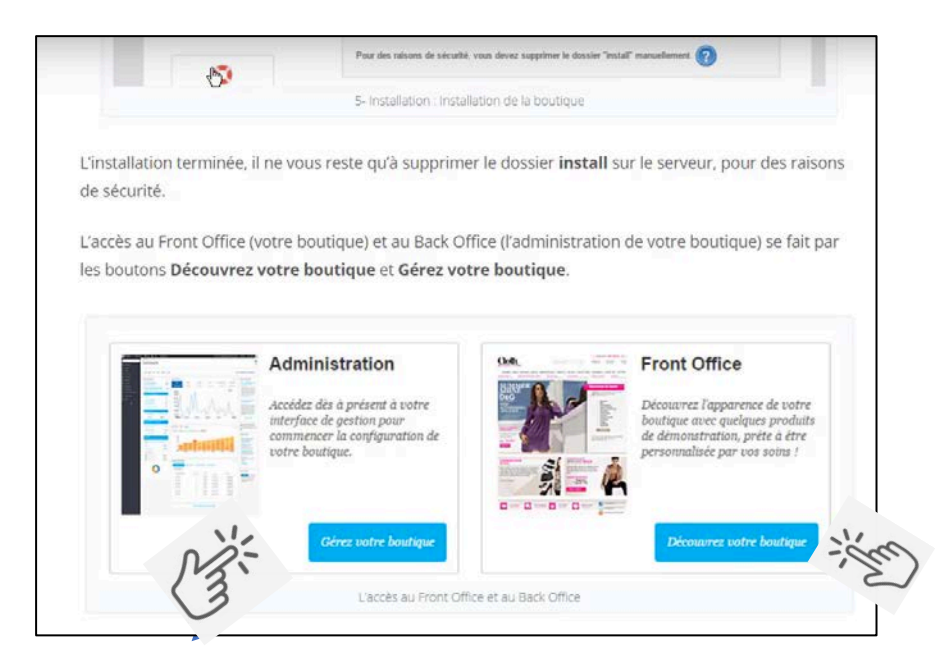

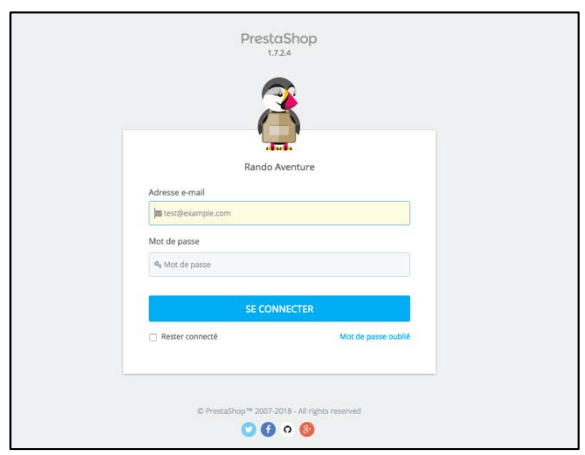

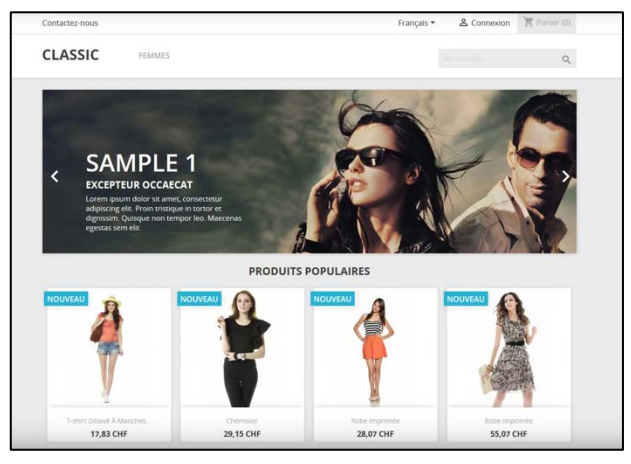

Écran suivant : l'accès par mot de passe à l'administration de la boutique

Écran suivant : la boutique

De nombreux tutos sont disponibles sur Internet pour créer pas à pas son site marchand avec Prestashop. Une vidéo très claire [: https://www.youtube.com/watch?v=RRqhQnKXbHk](https://www.youtube.com/watch?v=RRqhQnKXbHk) (Open tuttos.com)